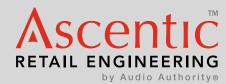

# Model HX-200 AirSelect™ Sensor Hub Plus

## **Sensor Hub with Extended Features**

Connects GX and PX AirSelect Sensors to host devices, enables special behaviors, and provides extended connectivity.

#### Applications include:

- Connect gesture and proximity sensors to BrightSign® players, mapping sensor inputs to GPIO (with special configuration).
- Serves as RS-232 or RS-485 serial gateway to other Ascentic products (e.g., AS8-IP to a standard BrightSign via HX-200 RS-485 Bus).
- Host the Ethernet Daughter Card (EDC) to provide a network interface and logging to system (e.g., use EDC to log RS-485 traffic, which is provided to CMS).
- Any combination of the above.

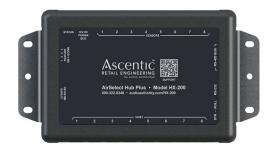

### Inputs and Outputs

- Standard Inputs: microSD card, 4x DIP switches
- Standard In/Out:
  - 1x RS-232 port (RJ45) with Null-Straight switch
  - 2x RS-485 bus ports (RJ45)
  - 8x host ports (RJ9)
  - 8x sensor ports (RJ9)
- Optional In/Out: Ethernet port (with IP daughter card, RJ45)
- Indicators:
  - 1x green power indicator
  - 1x yellow status indicator

#### Power Input Specification

- Power Entry Port: 2x barrel jack connectors (5.5 x 2.1mm, bussed, center positive)
- Voltage: 12VDC
- No-Load Current: HX-200 = 5mA, HX-200-IP = 65mA
- Maximum Load Current: HX-200 = 750mA, HX-200-IP = 835mA
- Maximum Current Output: RS-485 Bus: 1.25 A @ 12.0V DC

#### Mechanical Details

- Case Type: Ascentic universal case, molded ABS
- Case Dimensions (in, WxLxH): 7.5 x 4.1 x 1.5, (mm, WxLxH): 190 x 104 x 38
- Mounting Locations: molded flanges
- CAD Drawing: available on request

#### **RS-485 Communication**

Protocol: 57600 Baud, 8-N-1Commands: AAC Proprietary

#### **RS-232 Communication**

• Default Device ID = 16

• Default Protocol: 115200 Baud, 8-N-1

• All commands must end with a carriage return

• Modem Configuration: Null - Straight (select via switch)

Pinout: (RJ45)
• Pin 1 = ground

• Pin 2 = ground

• Pin 3 = TX (straight) or RX (null)

• Pin 4 = not connected

• Pin 5 = not connected

• Pin 6 = RX (straight) or TX (null)

• Pin 7 = ground

• Pin 8 = ground

#### RS-232 Commands

| Name           | Туре  | Function                                                        | Command Format         | Response Format       |
|----------------|-------|-----------------------------------------------------------------|------------------------|-----------------------|
| SENSOR COVER   | EVENT | Sent when a sensor is COVERED on a device                       |                        | (DEV=%;SNS=#;COVER)   |
| SENSOR UNCOVER | EVENT | Sent when a sensor is UNCOVERED on a device                     |                        | (DEV=%;SNS=#;UNCOVER) |
| GESTURE UP     | EVENT | Sent when an UP Gesture is performed on a sensor on a device    |                        | (DEV=%;SNS=#;UP)      |
| GESTURE DOWN   | EVENT | Sent when an DOWN Gesture is performed on a sensor on a device  |                        | (DEV=%;SNS=#;DOWN)    |
| GESTURE LEFT   | EVENT | Sent when an LEFT Gesture is performed on a sensor on a device  |                        | (DEV=%;SNS=#;LEFT)    |
| GESTURE RIGHT  | EVENT | Sent when an RIGHT Gesture is performed on a sensor on a device |                        | (DEV=%;SNS=#;RIGHT)   |
| DEVICE ID      | SET   | Sets the DEVICE ID for a device                                 | [DEV=%;DEV=\$]         |                       |
| DEVICE ID      | QUERY | Queries the DEVICE ID for a device                              | [DEV=%;DEV?]           | (DEV=%;DEV=%)         |
| REBOOT         | SET   | Reboots a device                                                | [DEV=%;REBOOT]         |                       |
| BAUD RATE      | SET   | Sets the BAUD RATE of a PORT on a device                        | [DEV=%;PORT=#;BAUD=\$] |                       |
| SERIAL NUMBER  | QUERY | Query the serial number of a device                             | [DEV=%;CFG;SERNUM?]    | (DEV=%;CFG;SERNUM=\$) |
| RESET DEFAULTS | SET   | Resets the Device to the FW Version Defaults & Reboot           | [DEV=%;RESET;DEFAULT]  |                       |
| UP COUNT       | QUERY | Query how many times the device has been powered on             | [DEV=%;UP;COUNT?]      | (DEV=%;UP;COUNT=\$)   |
| UP TIME        | QUERY | Query how long in seconds the device has been powered on        | [DEV=%;UP;TIME?]       | (DEV=%;UP;TIME=\$)    |

KEY: % = Device ID (HX-200 Default 16, Valid Range 1-255)

# = Position (HX-200 Valid Range 1-8)

\$ = Command Specific Argument (see Function description)

#### **Quick Start**

- 1. Connect up to 8 of any combination of GX or PX to the grey RJ9 ports labeled "Sensors".
- 2. Connect the RS-232 Port to your PC via RJ45 to USB RS-232 Cable
  - USB A: AAC PNo 801-402
  - USB C: AAC PNo 806-731
- 3. Open a serial terminal 115200 8-N-1
- 4. Toggle Null/Straight switch if needed to correct signal polarity
- 5.Interact with the connected AirSelect products, serial messages should appear in the terminal.

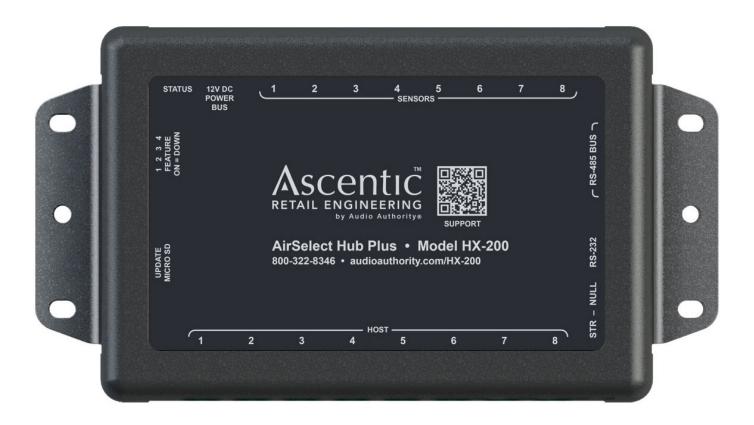

**NOTICE**: This document and any attachments to it are subject to change without notice, may be privileged, confidential, or contain trade secret information controlled by a Non-Disclosure Agreement and are intended only for the use of the individual or entity to which they are sent. If this document was sent to you in error, please notify us immediately and do not use, disseminate, retain, print or copy it, or any attachment.